多元選修線上發表 程 式 設 計

# 模擬簡易發酵箱

發表者:20704許秝瑄 21008林杉美 21110陳語汝

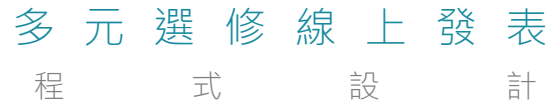

## **CONTENTS**

#### **01 選 題 目 的 與 動 機**

Purpose and Motivation

**02 主題介紹**

Topic Title

## **03 主要使用器材**

Using Equipment

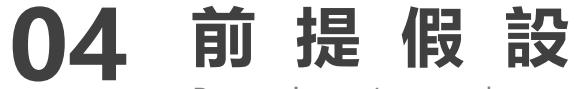

P r e m i s e Introduce

**05 設計步驟**

Step Introduce

**06 心得與省思** 

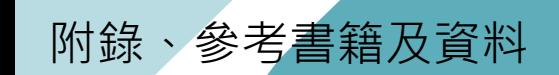

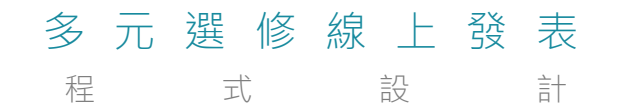

01 **選 題 目 的 與 動 機**

P u r p o s e a n d M o t i v a t i o n

01 **目的:** P u r p o s e a n d M o t i v a t i o n **選 題 目 的 與 動 機**

我們模擬發酵箱做出簡易版的發酵環境,但不同點在 於我們希望在發酵時藉由物聯網LINE的訊息通知以方便我 們控制溫度,讓使用者可以在等待發酵的期間去做其餘的

事,以此達到**節省時間**的目的。

**動機:**

在家常看到媽媽在做麵包,而在等待發酵時總是花很 多心力和時間去注意溫度的控制,若是有一個裝置可以**在 發酵溫度有問題時再傳訊息提醒**, 想必會方便許多, 於是 才萌發了此動機。

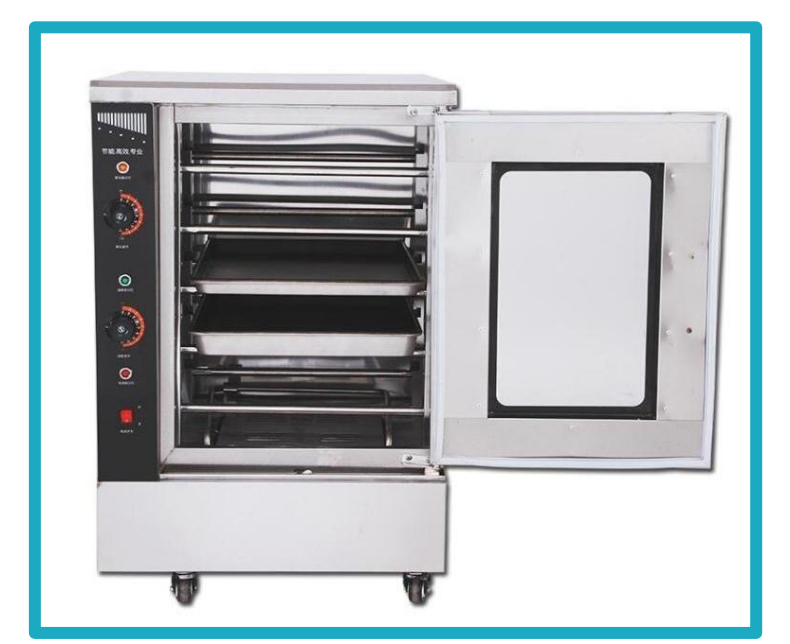

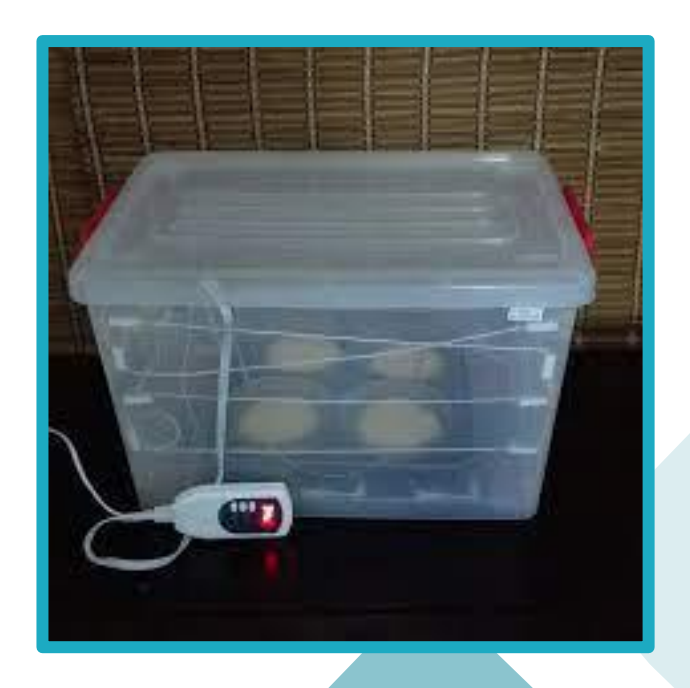

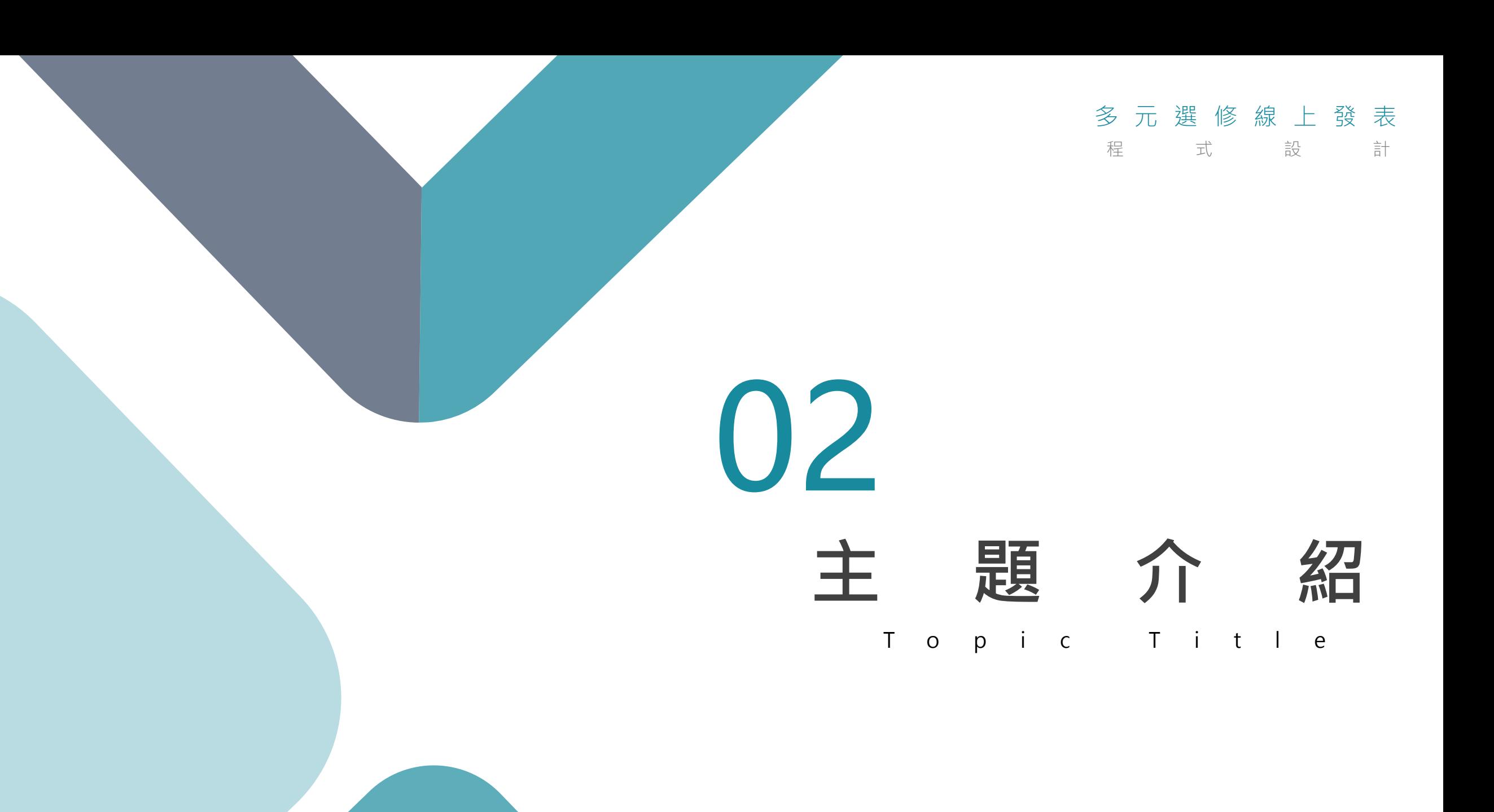

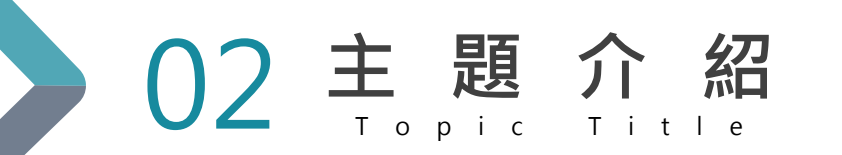

## **主題名稱:模擬簡易發酵箱 內容說明:**

我們結合**溫溼度感測及物聯網應用**,利用多元選 修課程的教材和所學程式模擬簡易發酵箱,而我們主 要研究的是延伸的應用,在低於或超出一定的發酵溫 度時,結合物聯網LINE訊息通知我們手動調整溫溼度 以利發酵,以達到控制溫度並節省需時刻注意的不便。

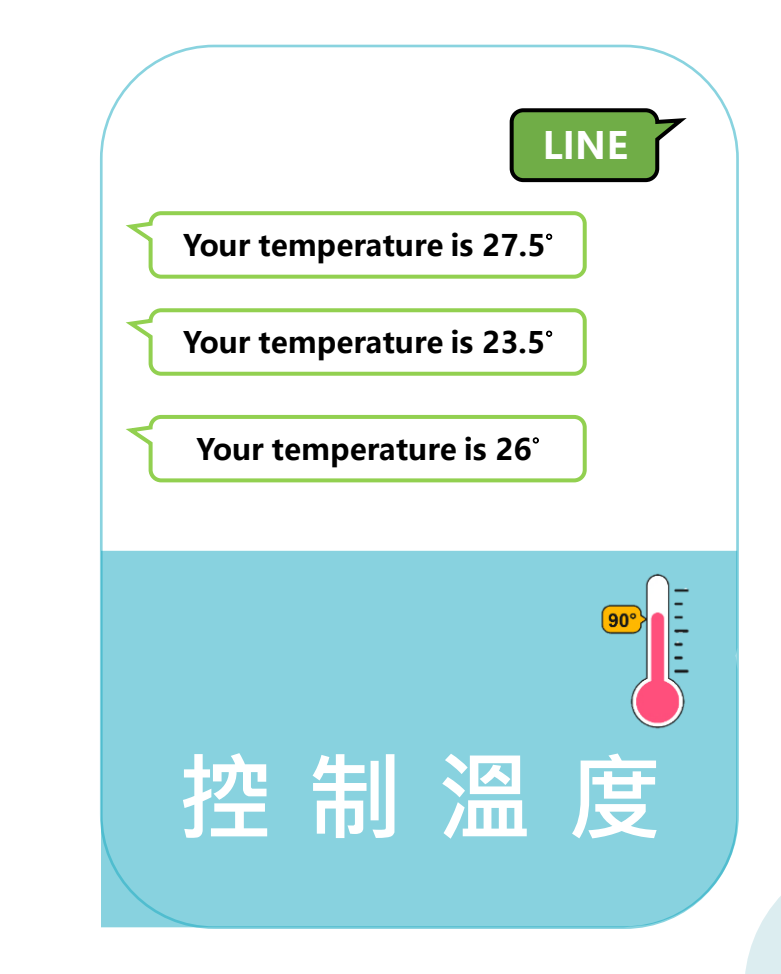

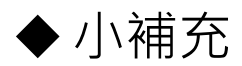

發酵箱的原理:發酵箱可以使麵團在發酵時實現一定溫度、濕度的控制和調節。

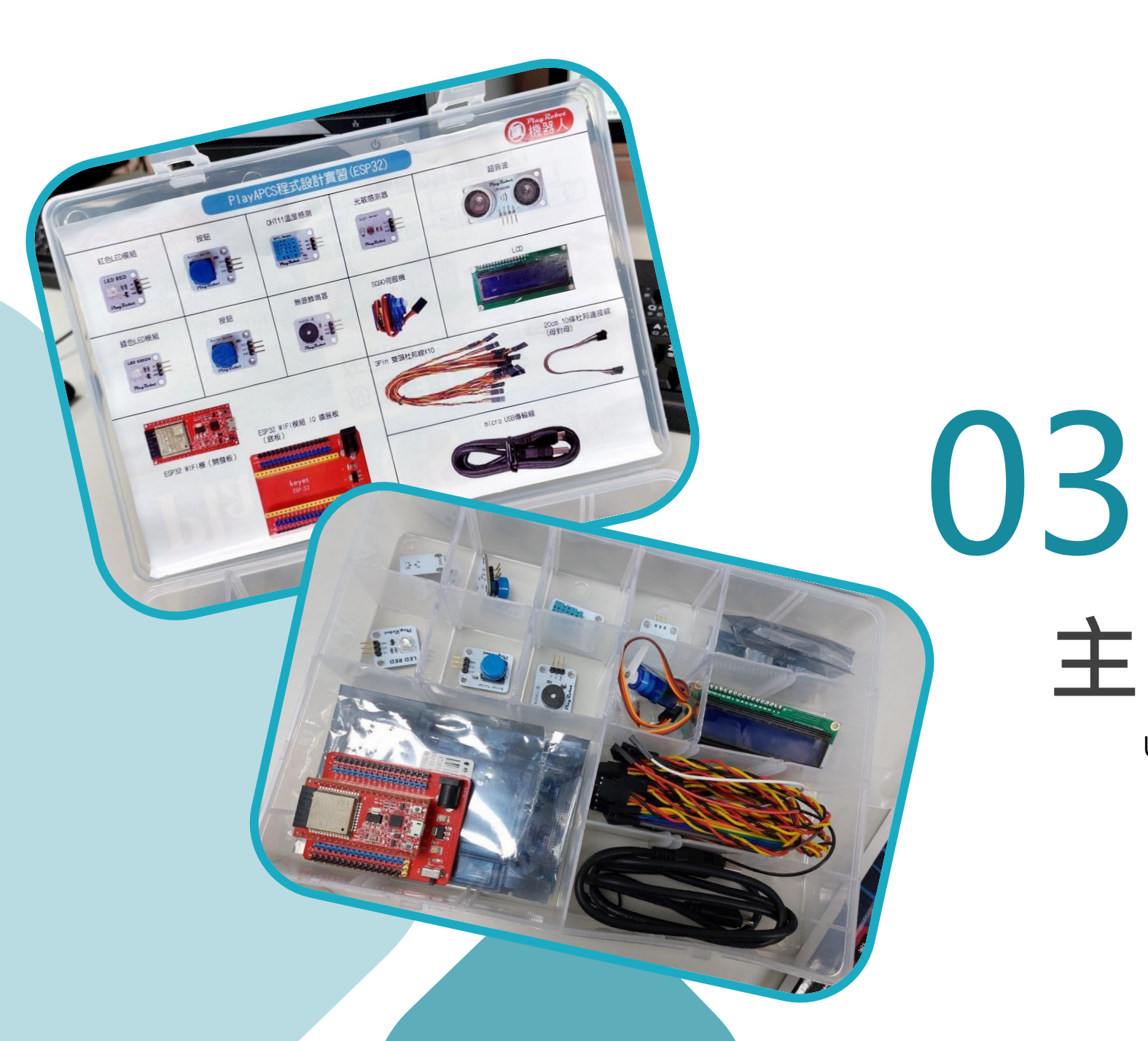

#### 多元選修線上發表

程式或設計

# U s i n g E q u i p m e n t **主 要 使 用 器 材**

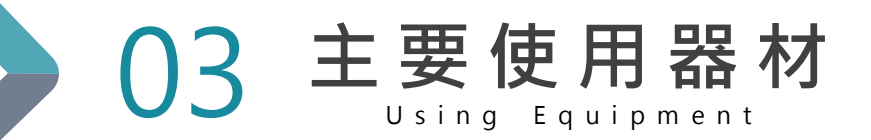

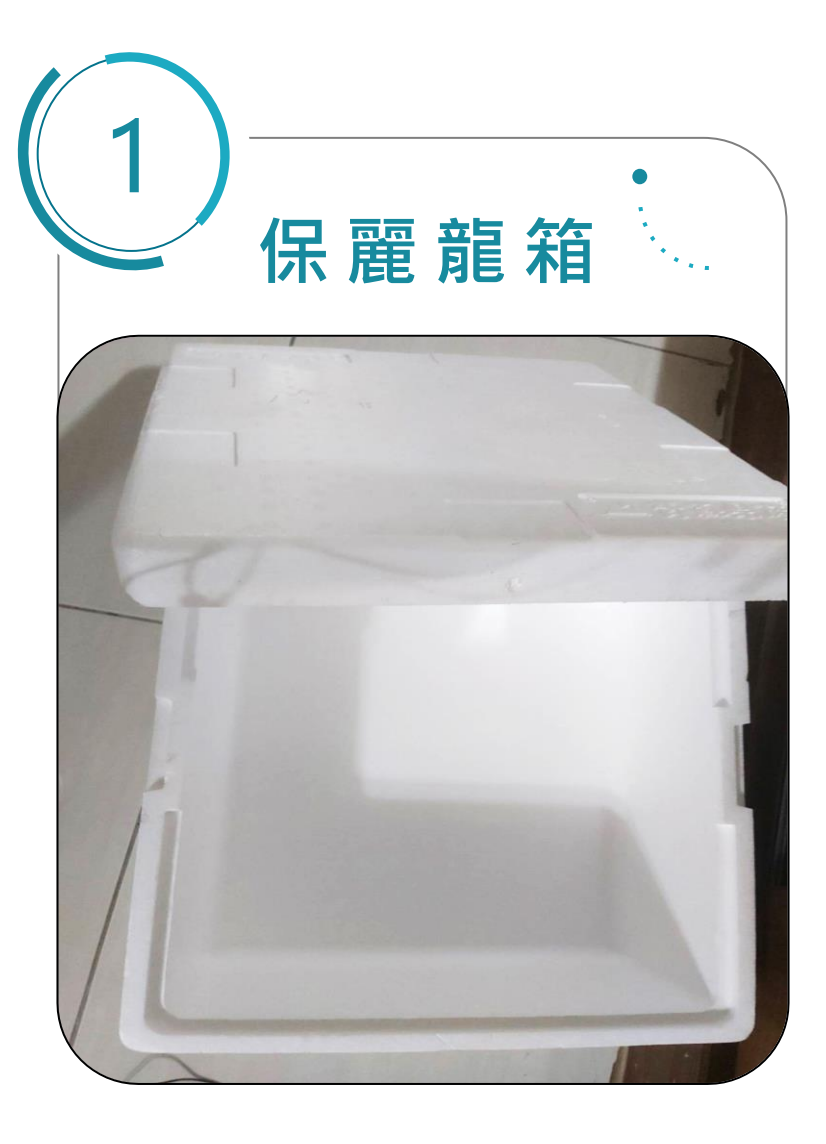

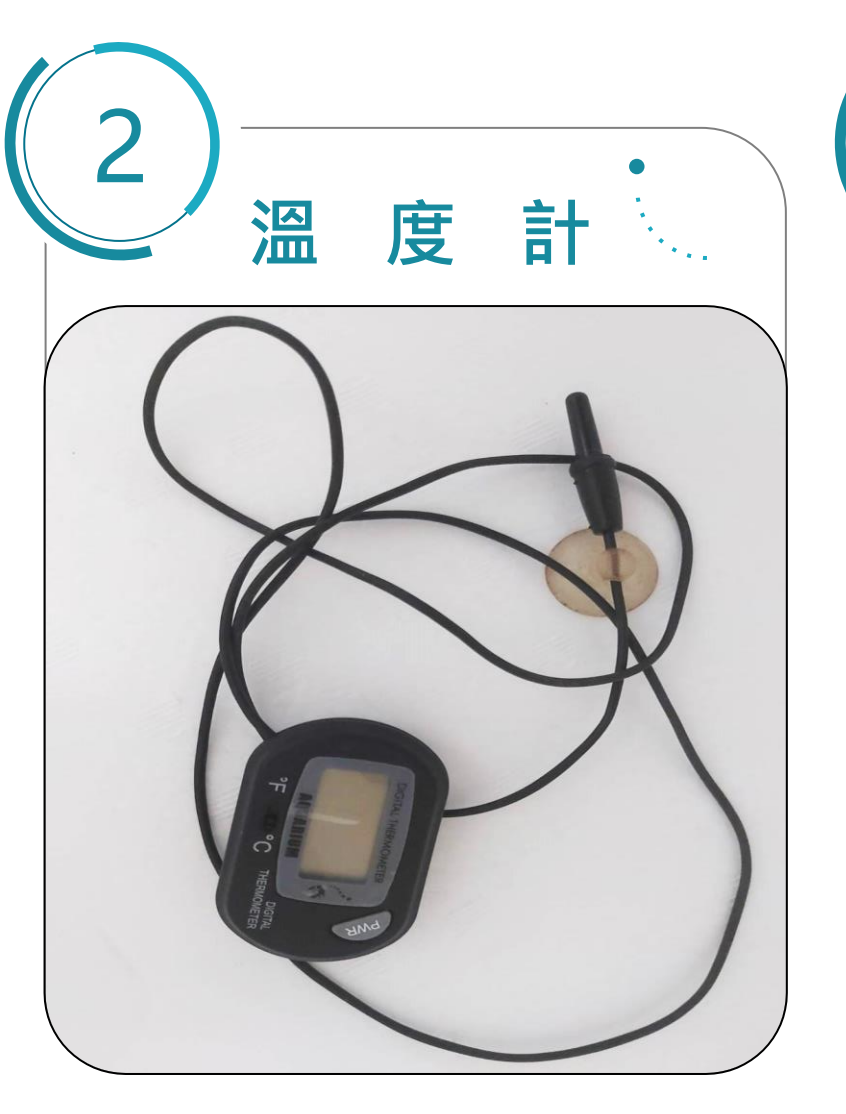

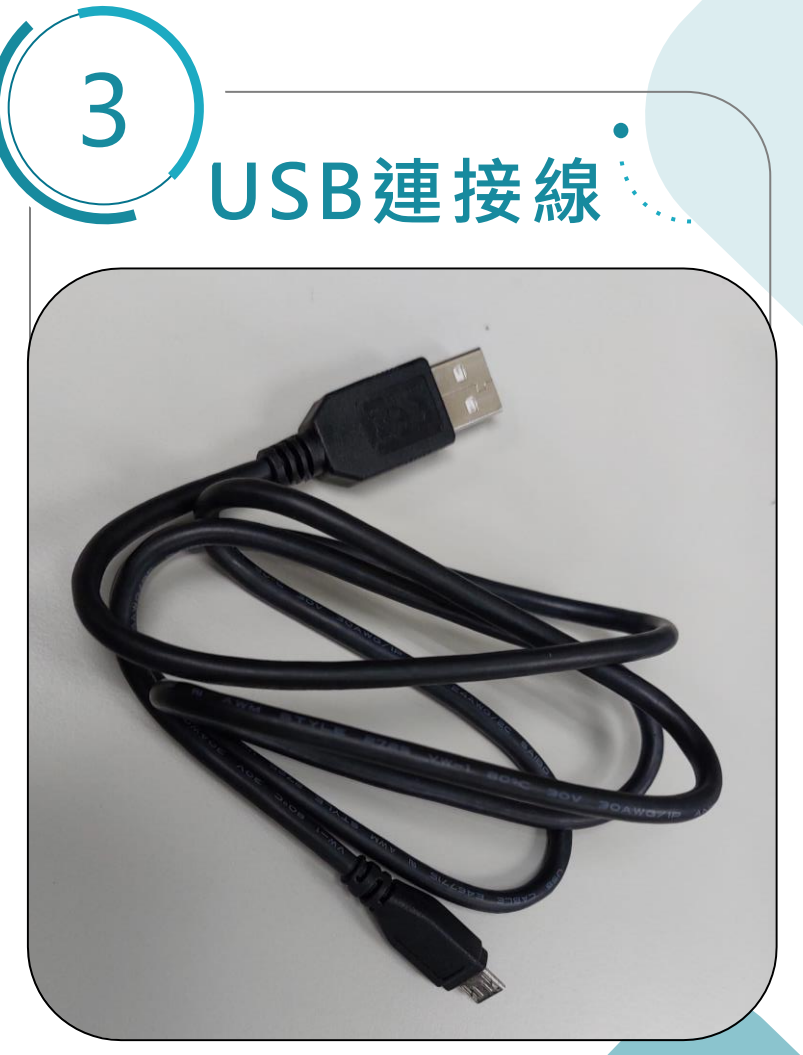

**03 主要使用器材** 

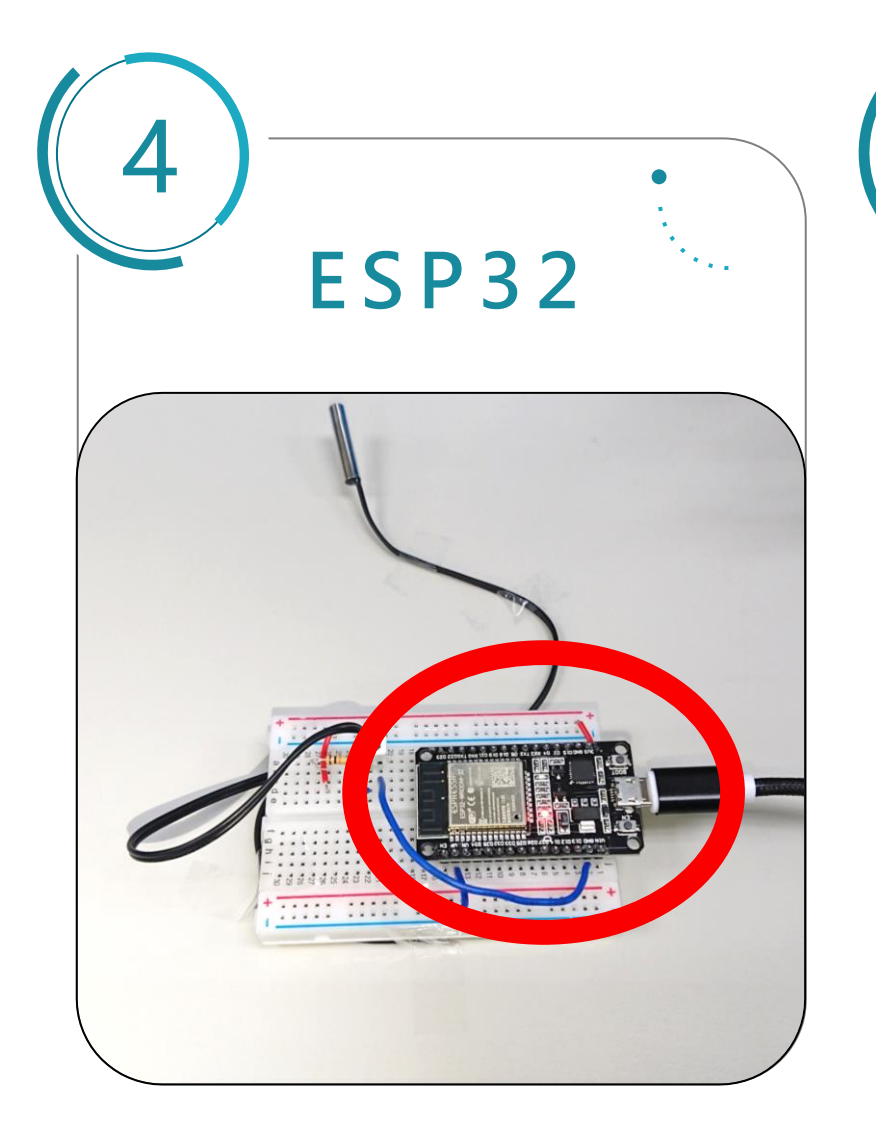

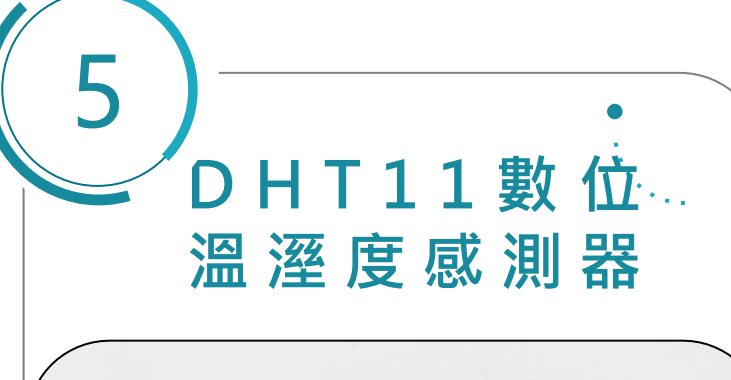

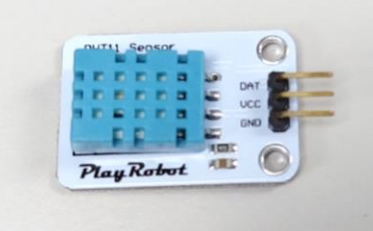

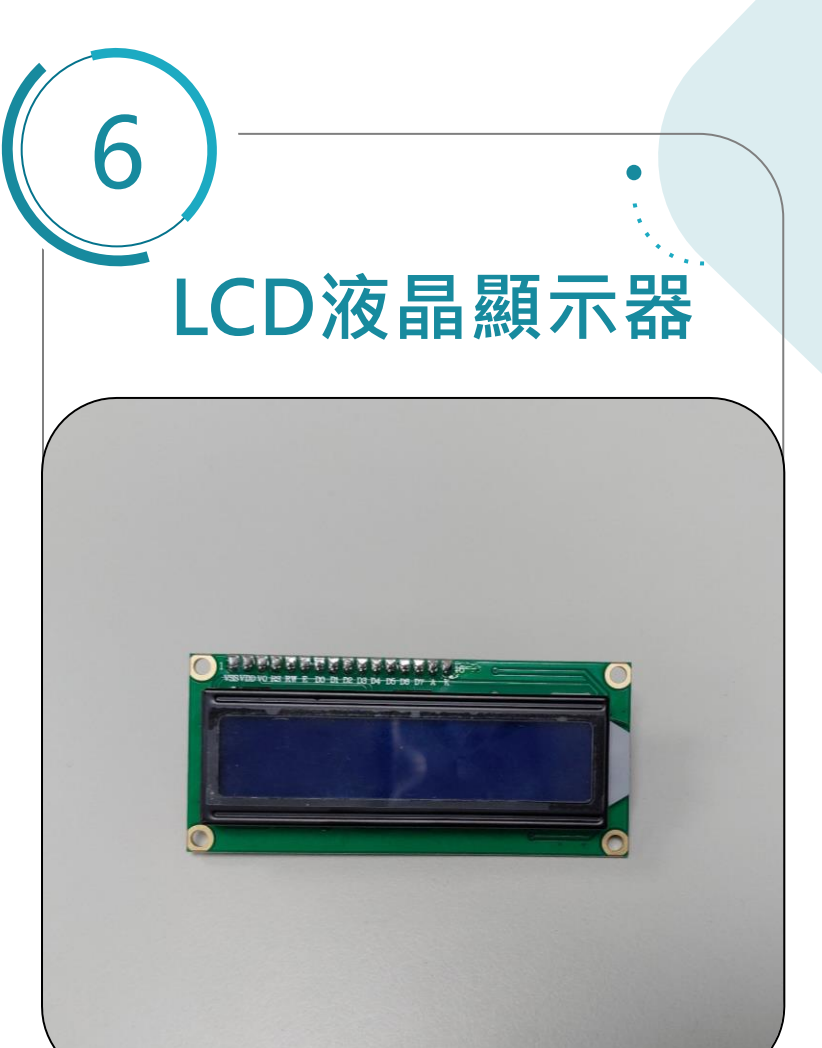

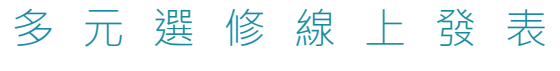

程 式 設 計

# 04 前提假設

P r e m i s e I n t r o d u c e

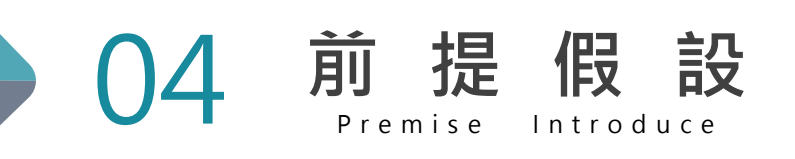

## **前提假設:**

#### 由於我們的燈泡提供的溫度無法使環境溫度

### 發生明顯的變化,所以我們改用手動更換熱水代

### 替燈泡控制溫度的這個角色。

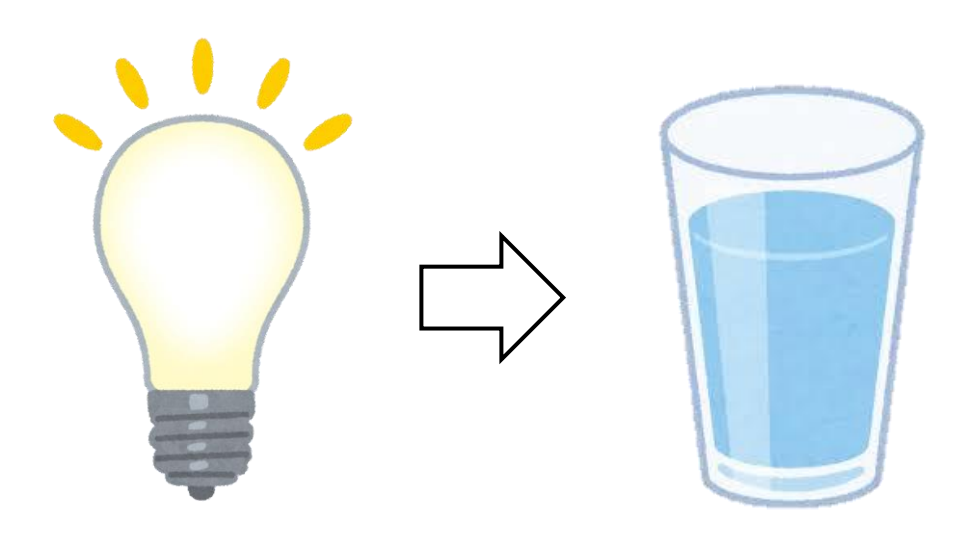

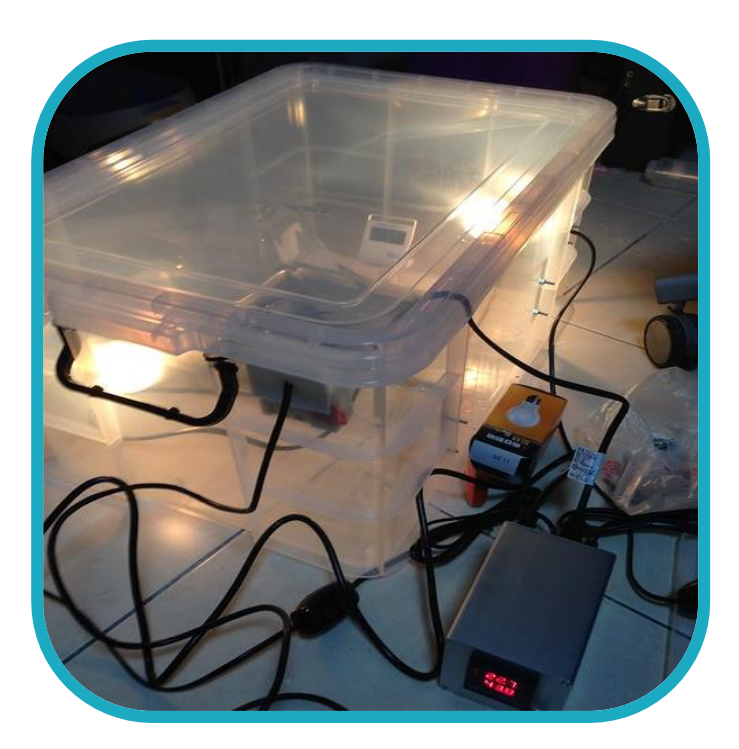

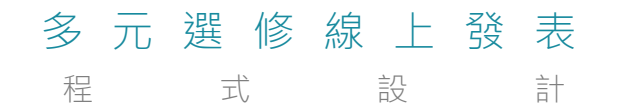

05 **設計步驟**

Step Introduce

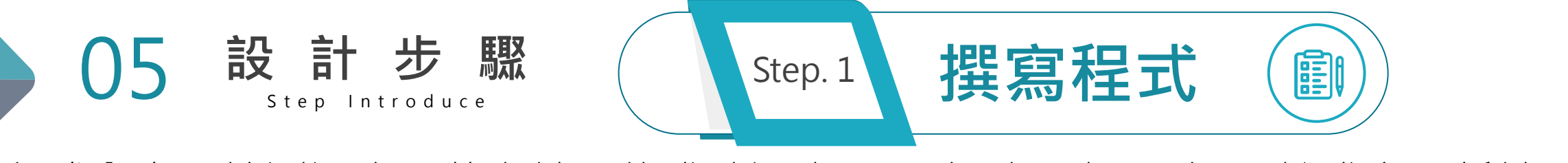

#### 程式內容:檢測溫度,若處於最佳發酵溫度 (26度到28度)則LED燈發亮,低於26度或 高於28度時,LED燈暗並發送訊息通知

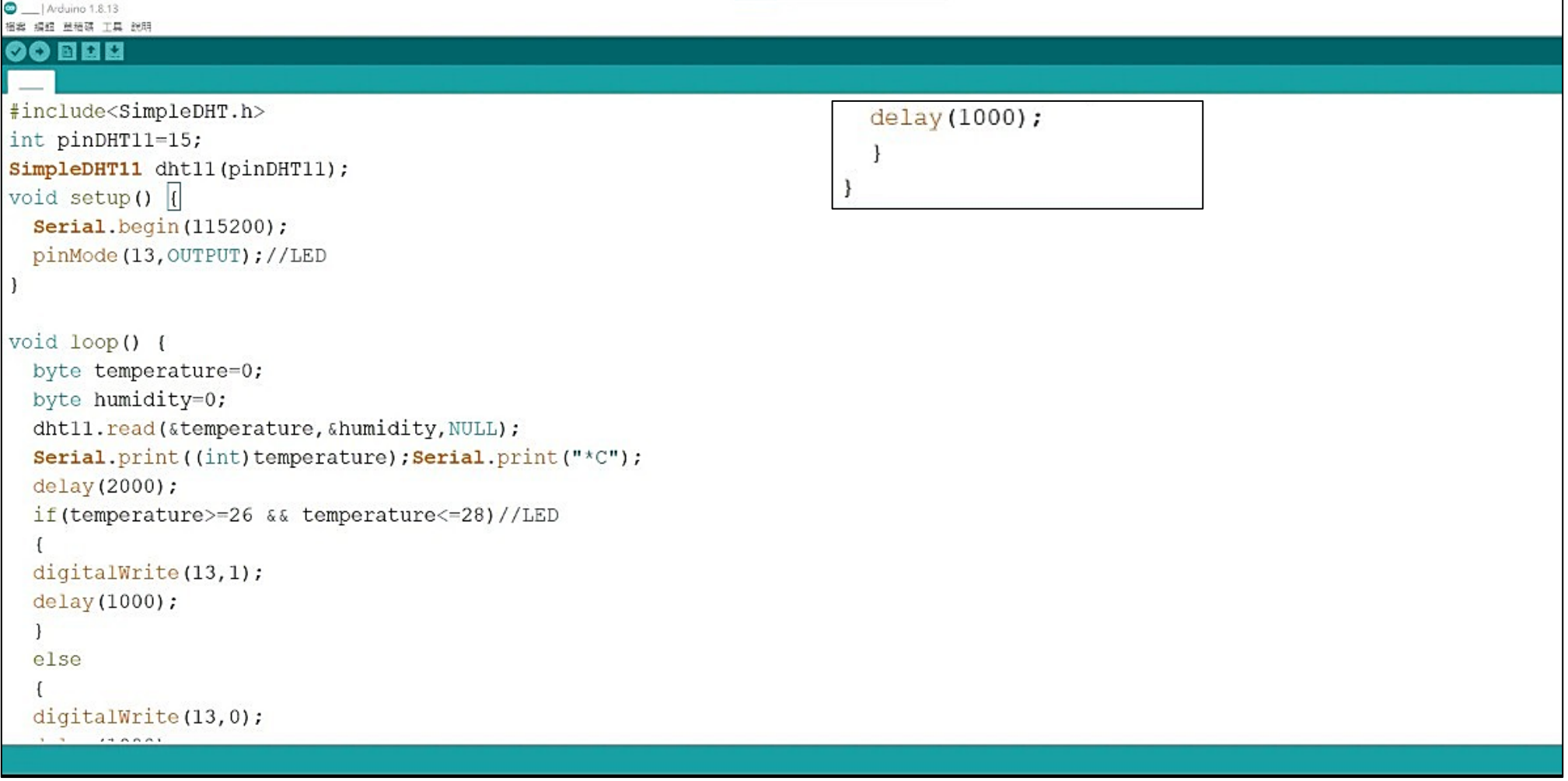

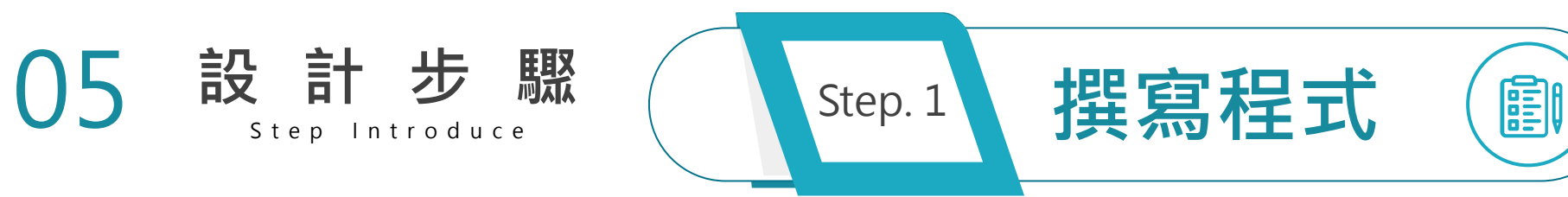

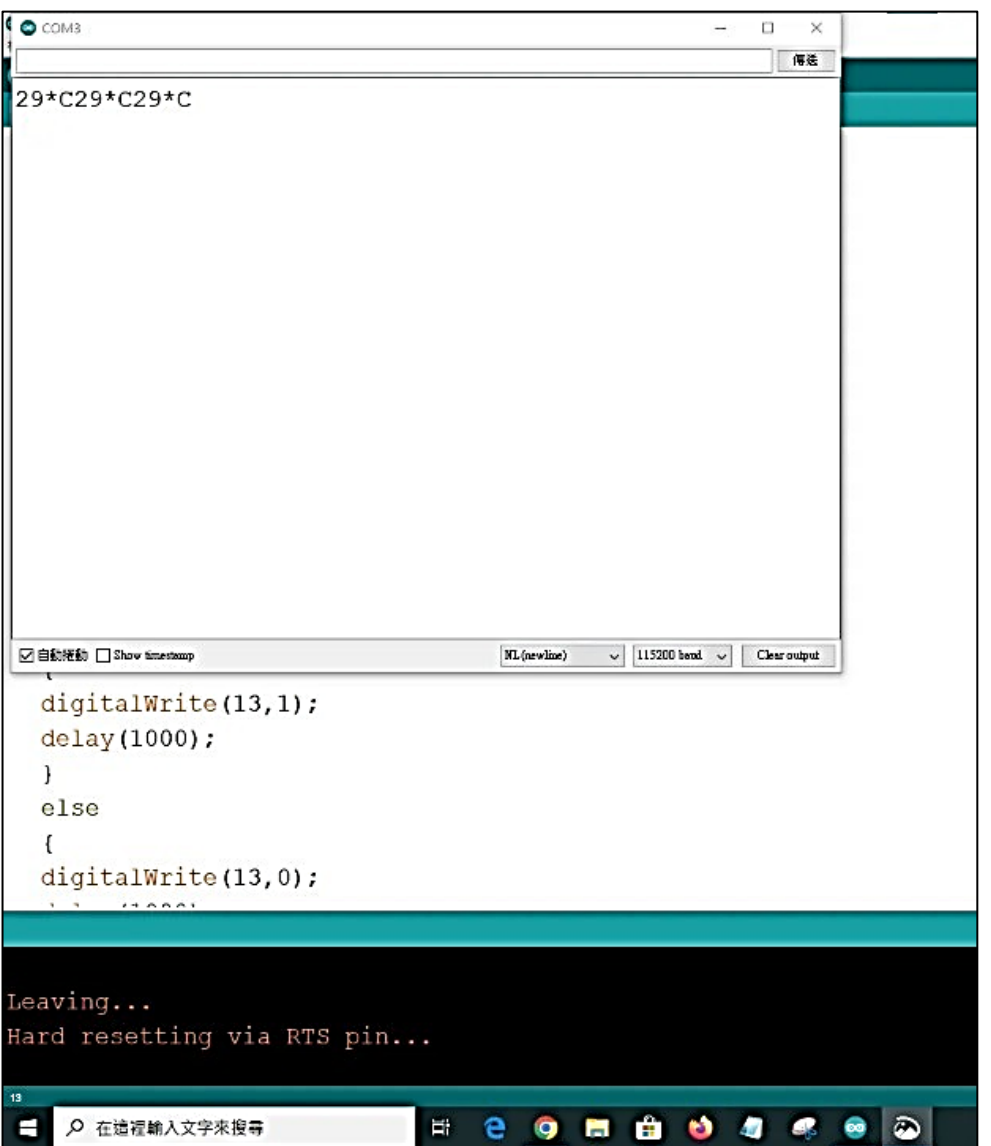

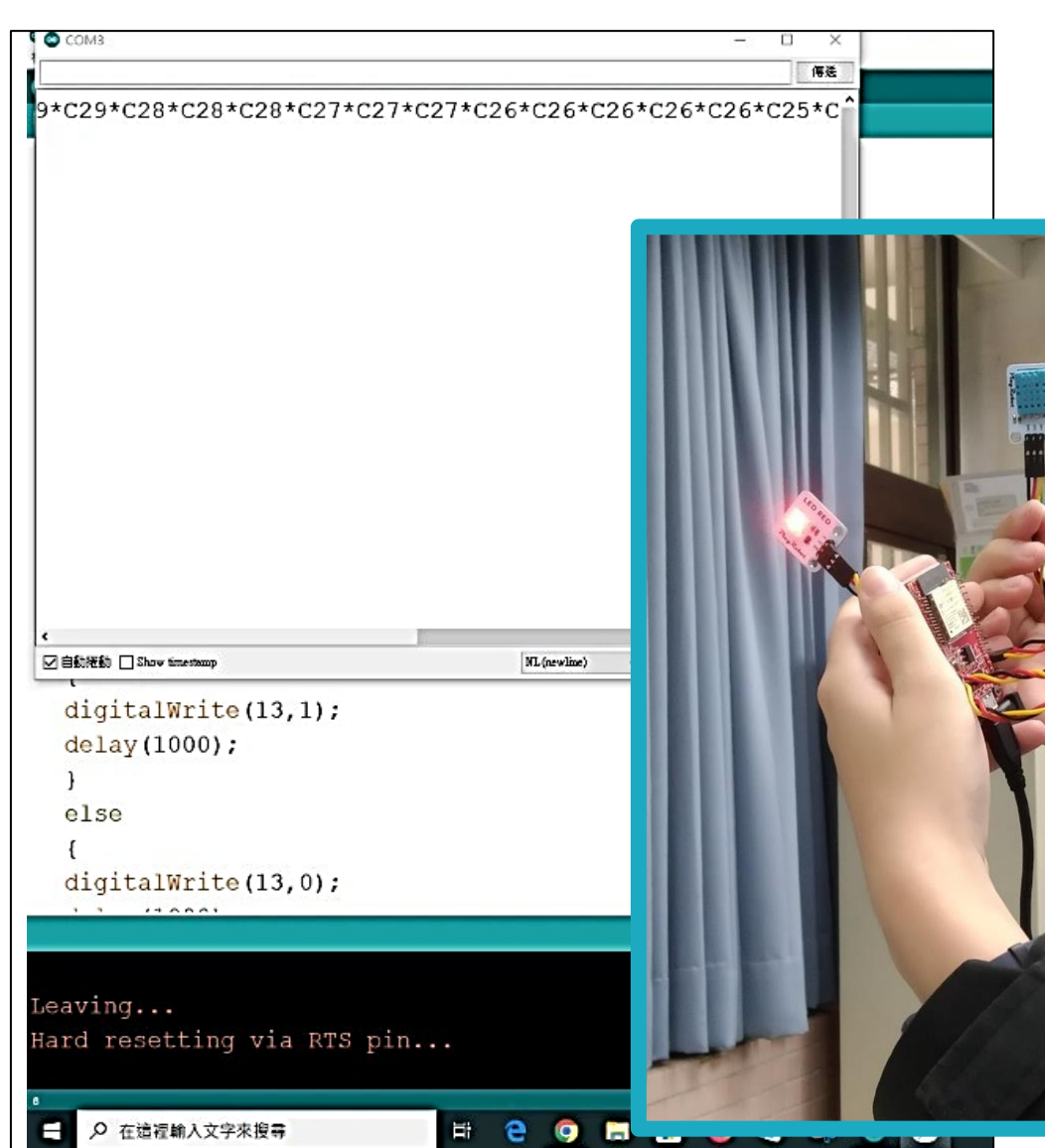

п.

ä

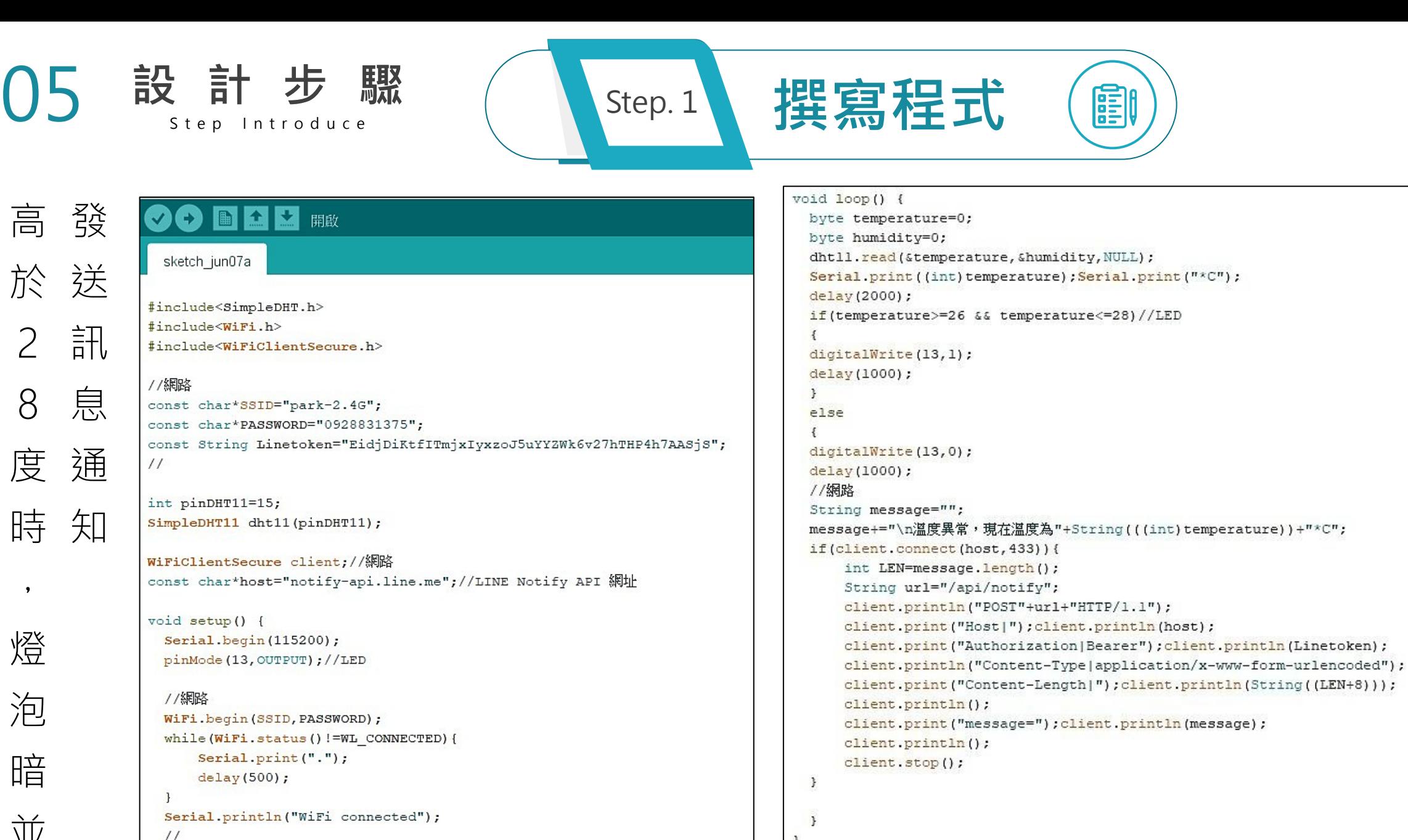

-3

編譯完畢

式 於 送 內 容 : 低 於 2 6 度 暗 2 8 度 通 時 , 燈 泡

或

並

程

05 **設計步驟** S t e p Introduce Step. 2 **組裝器材** <sup>將</sup>ESP32、DHT11溫溼度感測器等器材組裝 Step. 3 **使用程式檢測溫度** ) ( \step. 4 \ 檢測程式是否正確 LED燈 用實際溫度計測量,觀察在26到28 是 發亮檢測溫度 是否26到28 度時LED燈是否有發亮,並在超過或 低於26 通知訊息 否 低於發酵溫度時有無發送訊息提醒。 高於28 通知訊息

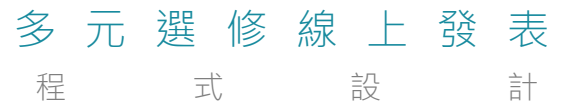

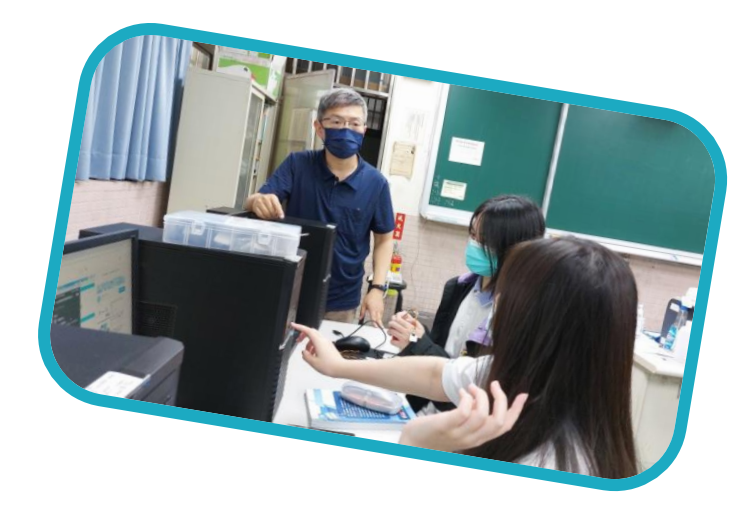

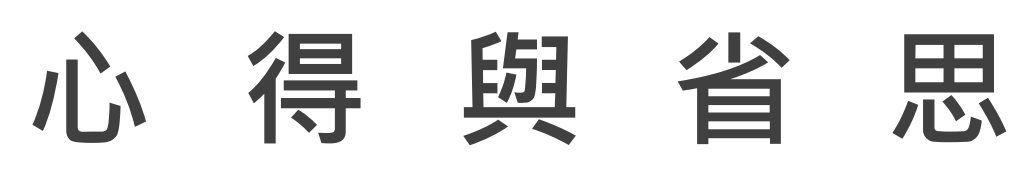

06

#### Thoughts and reflections

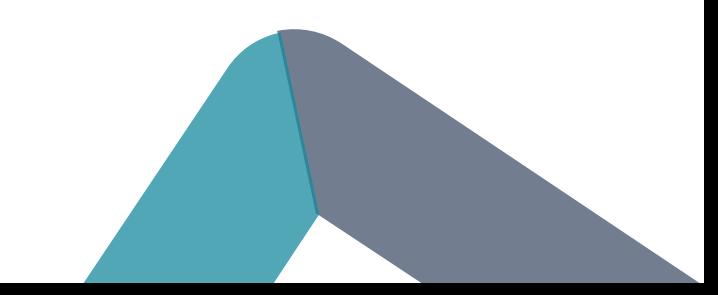

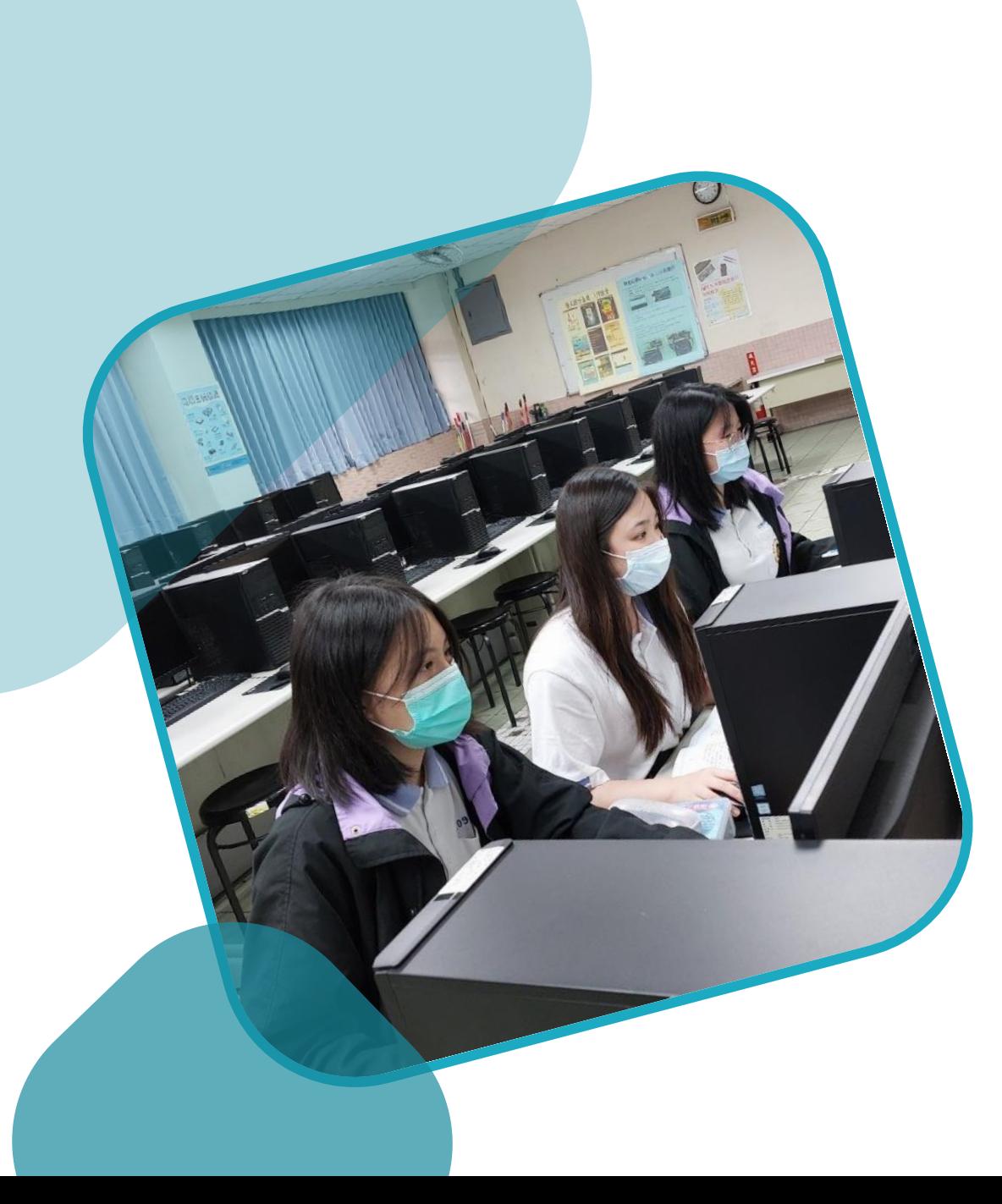

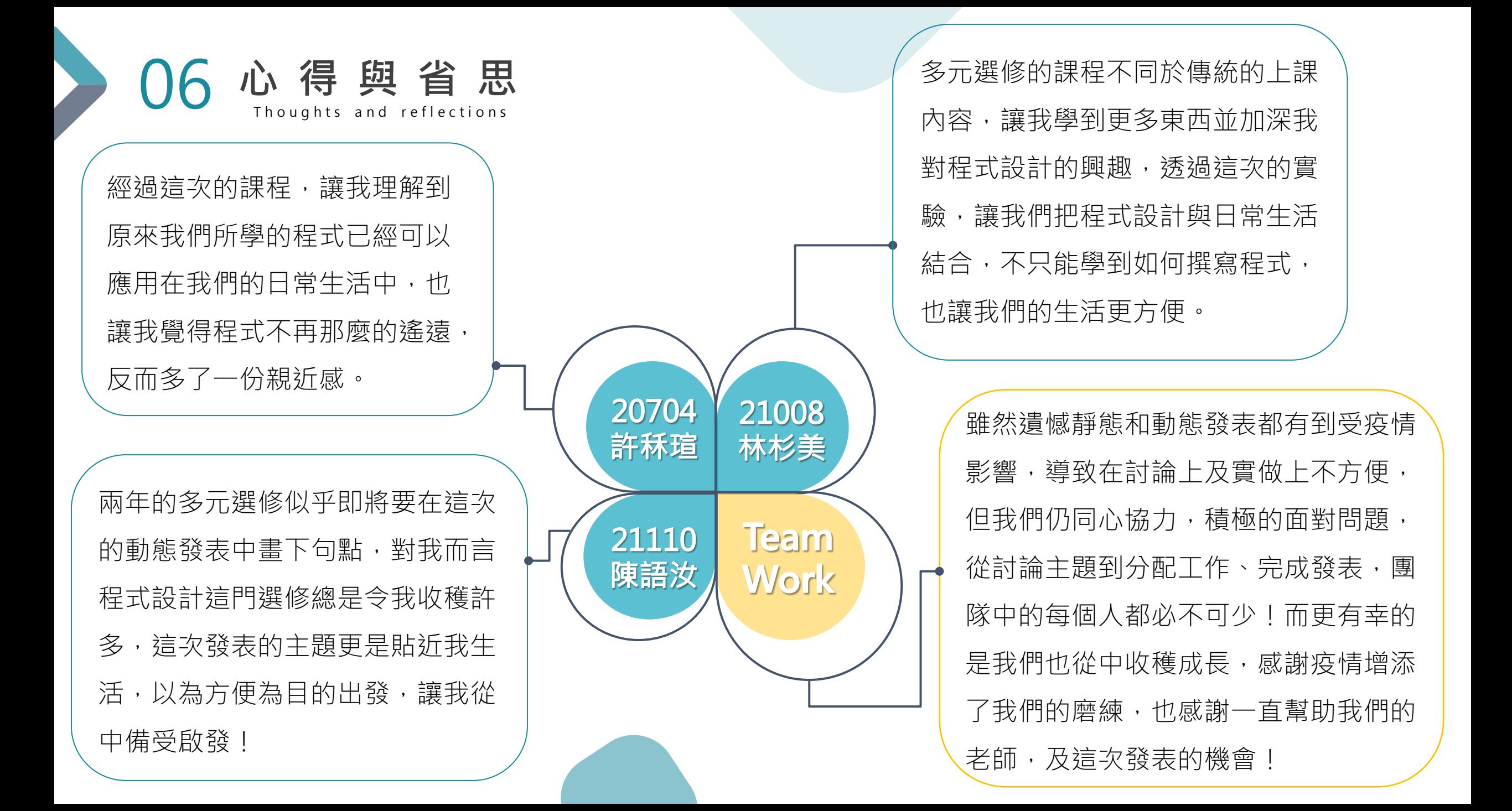

07 **附錄、參考資料**

- 參考書籍:飆機器人。PlayAPCS程式設計實習(ESP32) 編著:飆機器人\_科技教育應用團隊
- https://read01.com/zh-tw/zPOJdOO.html#.Yk-NBdBByUk https://blog.foodprog.com/2017/07/diy\_25.html\

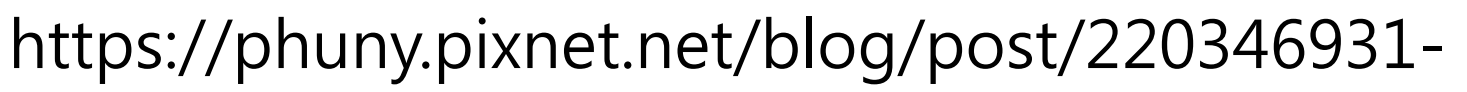

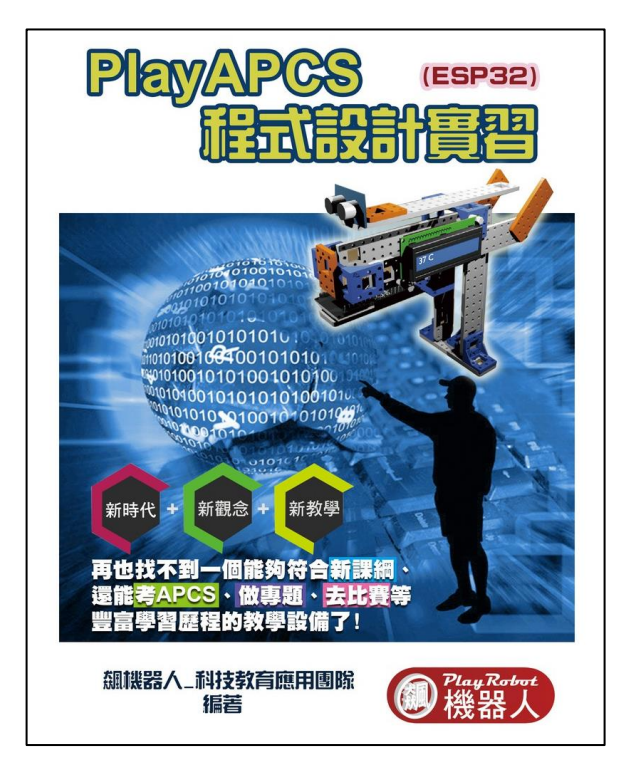

%E8%87%AA%E8%A3%BD%E6%BA%AB%E6%8E%A7%E7%99%BC%E9%85%B5 %E7%AE%B1

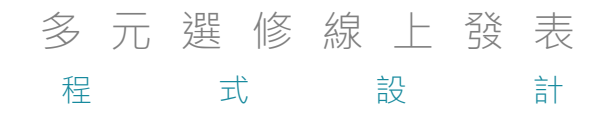

# **感謝各位的聆聽**

### **Thank you for listening.**

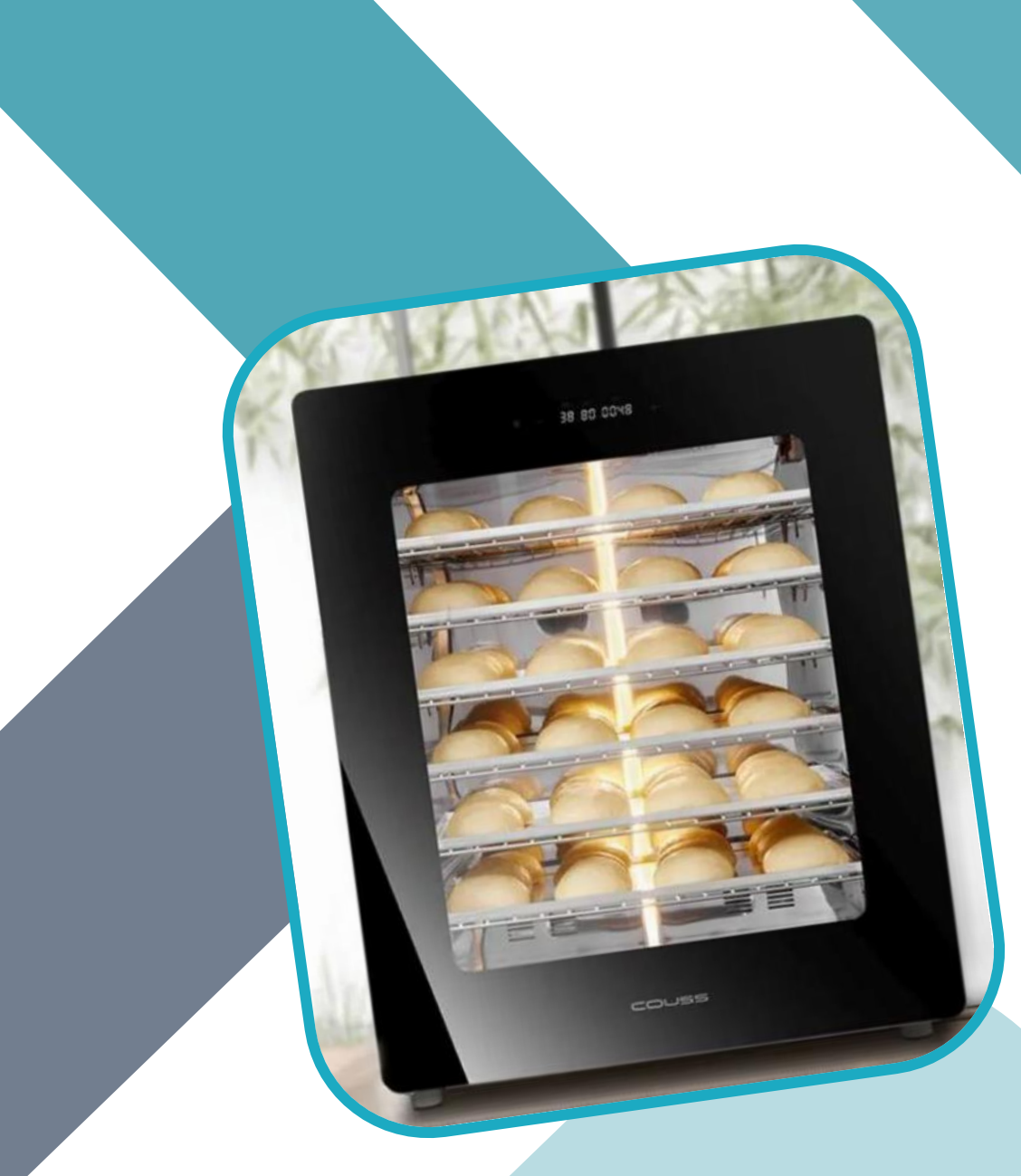